## **Accesso alle Collezioni Digitali.**

È garantita in modalità a distanza, attraverso la configurazione di EzProxy, la consultazione delle collezioni digitali (banche dati, periodici e libri elettronici etc.) con le credenziali di Ateneo. L'accesso al sistema è operativo con gli indirizzi mail istituzionali (@unikore.it, @unikorestudent.it) e la relativa password. L'autenticazione è indispensabile per la consultazione.

Per accedere a distanza alle collezioni digitali in abbonamento consulta il Discovery al seguente link https://unikore.on.worldcat.org/discovery

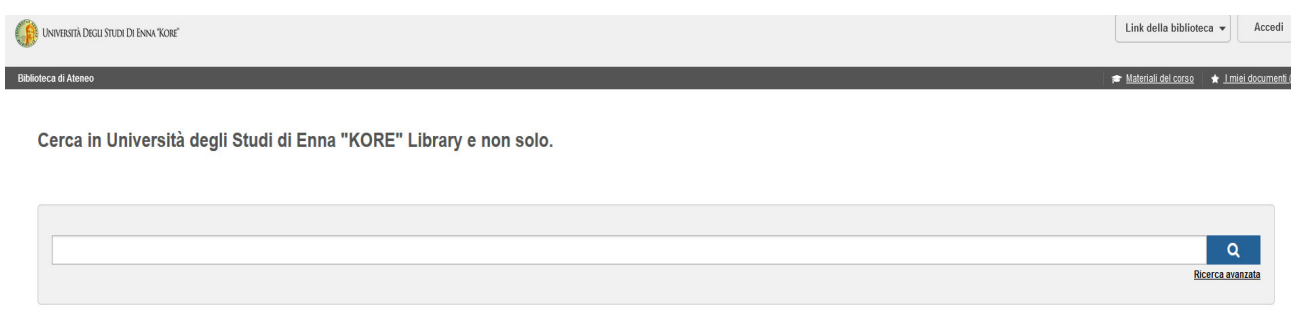

Effettua la ricerca di tuo interesse, ad esempio, se si è interessati alla International Economy, inserisci nella stringa di ricerca le parole International economy ed avvia la ricerca

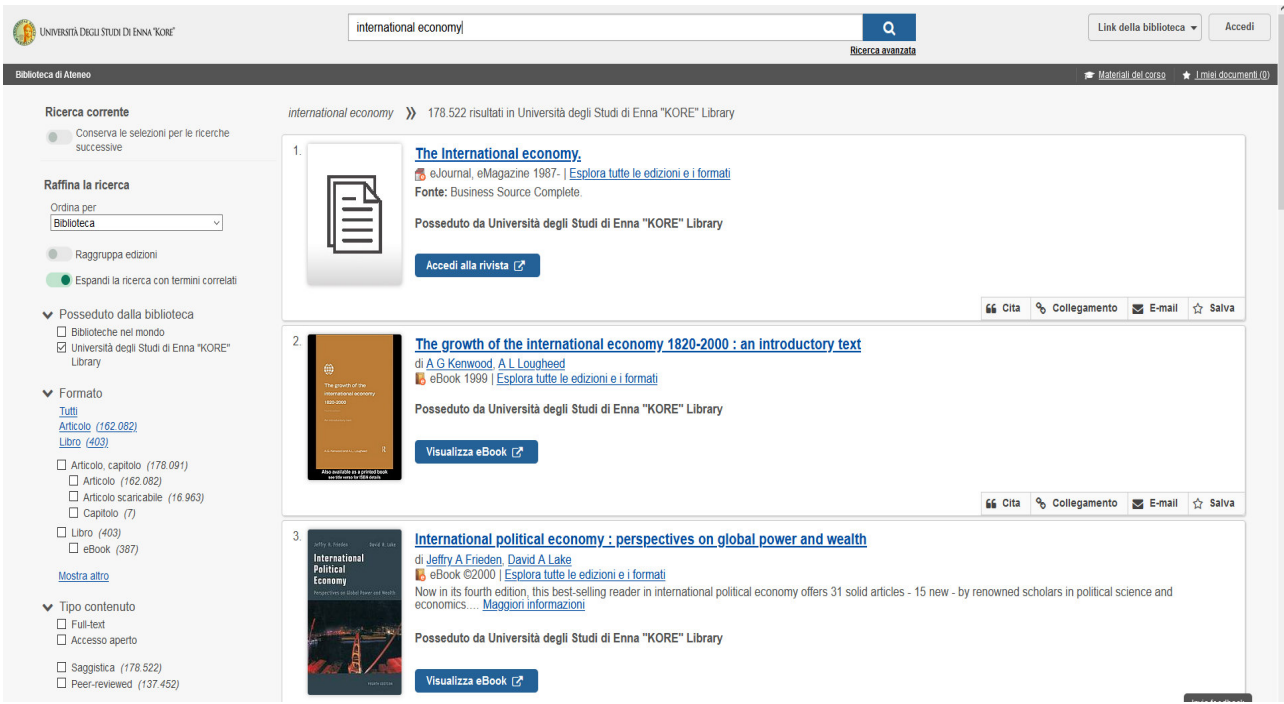

Il risultato della ricerca produrrà un elenco di titoli che, se in formato elettronico potranno essere consultati anche da remoto.

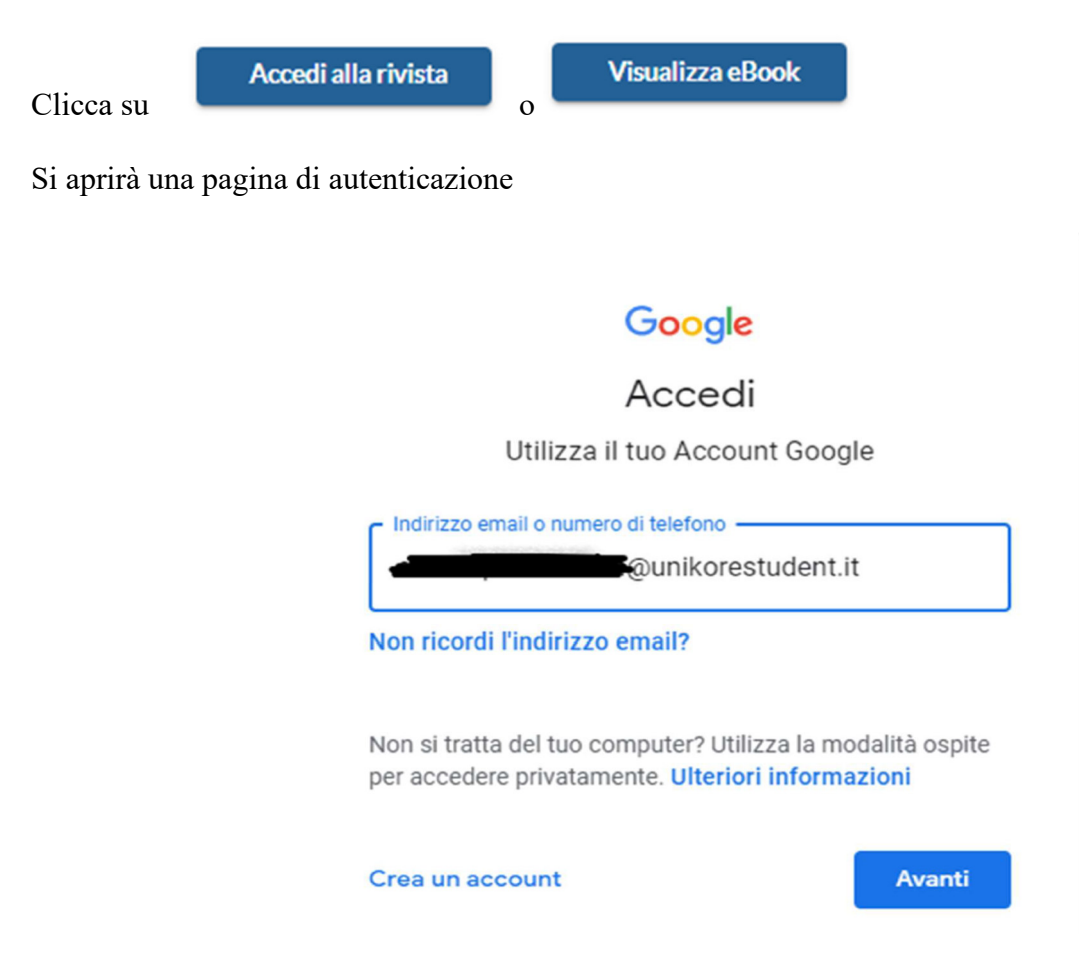

nella quale dovrai inserire il tuo indirizzo di posta elettronica istituzionale e la relativa password.

Da quel momento potrai accedere a tutte le risorse elettroniche disponibili.

Sono consultabili per ulteriore supporto il tutorial e le guide sulla pagina della Biblioteca al seguente link: https://unikore.it/sistema-bibliotecario-di-ateneo-sba/schede-operative/